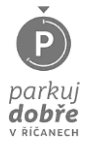

## **KARTU JSEM SI DŘÍVE POŘÍDIL NA KONTAKTNÍM MÍSTĚ. TEĎ BYCH CHTĚL VŠE VYŘÍDIT ON-LINE.**

Pokud jste při pořizování karty na kontaktním místě uvedli svůj e-mail, je tento jednoznačným identifikátorem a zároveň přihlašovacím jménem do uživatelského účtu.

Ve webovém prohlížeči zadejte [Parkuj dobře v Říčanech \(ricany.cz\)](https://parkovani.ricany.cz/index.html) a naklikněte na [Chci parkovací kartu on](https://parkovacikarty.ricany.cz/Login/Login.asp)-line prostřednictvím internetového obchodu nebo v pravém horním rohu na tlačítko [PŘIHLÁSIT](https://parkovacikarty.ricany.cz/Login/Login.asp).

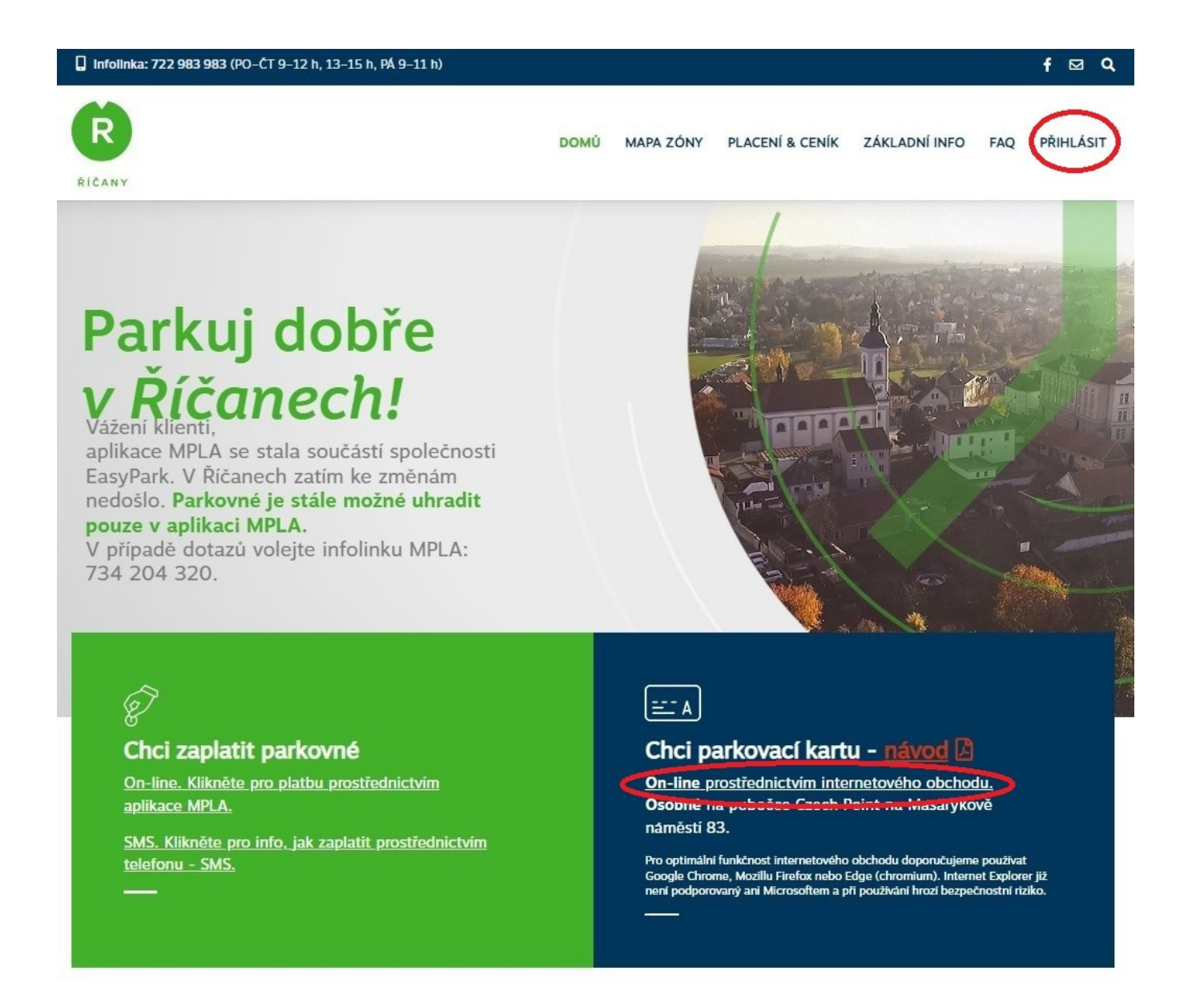

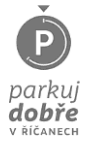

V přihlašovacím formuláři následně klikněte na tlačítko "Zapomenuté heslo" a požádejte o reset hesla pro uživatelský účet s názvem Vaší e-mailové adresy.

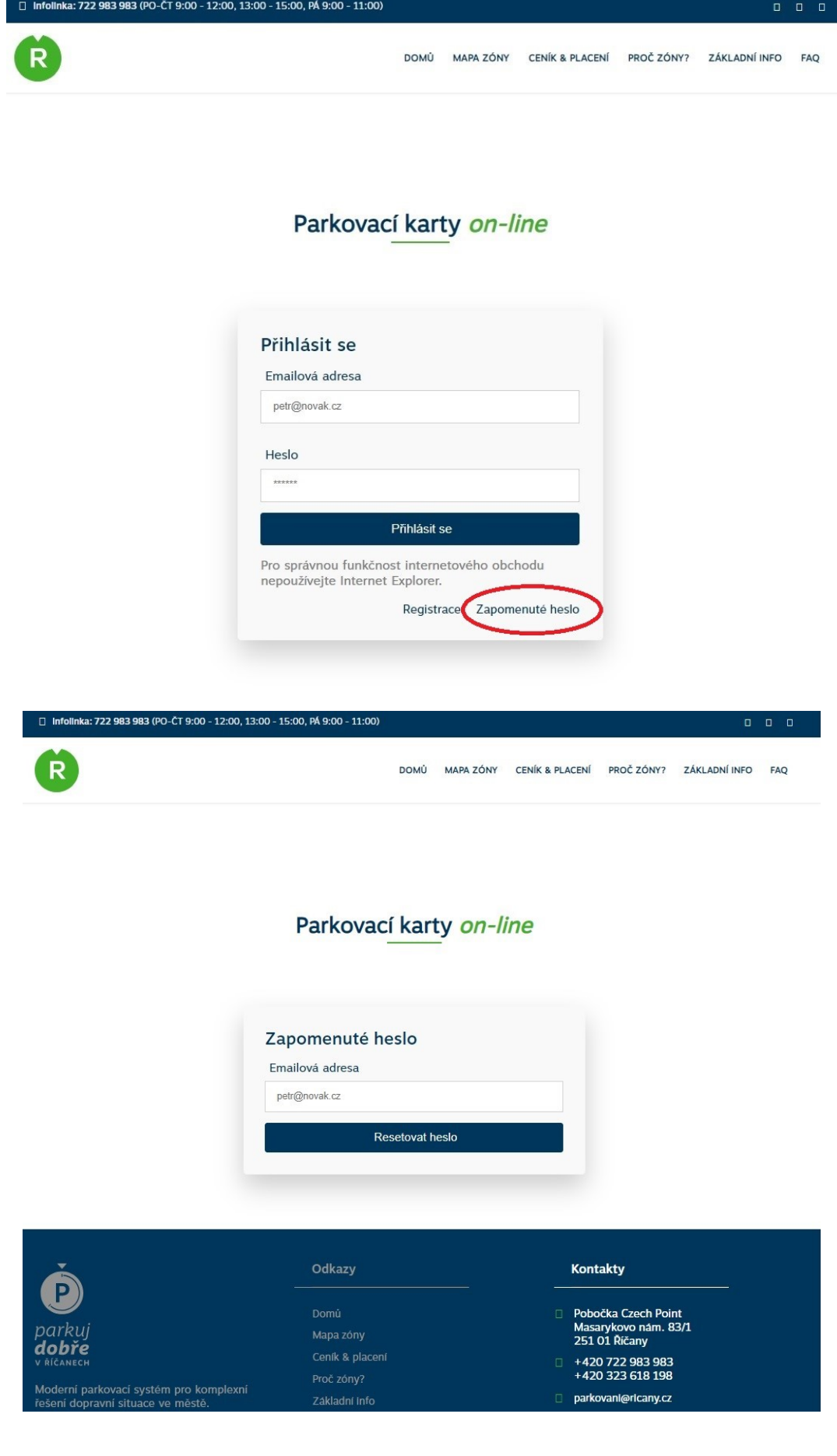

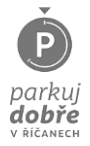

Zadejte svou e-mailovou adresu a klikněte na "Resetovat heslo". Obdržíte e-mail s odkazem (Pamatujte, prosím, že může nějakou chvíli trvat, než vám e-mail přijde. Zkontrolujte si taky složku s nevyžádanou poštou). Jakmile e-mail obdržíte, klikněte na odkaz, kde budete vyzváni k vytvoření nového hesla.

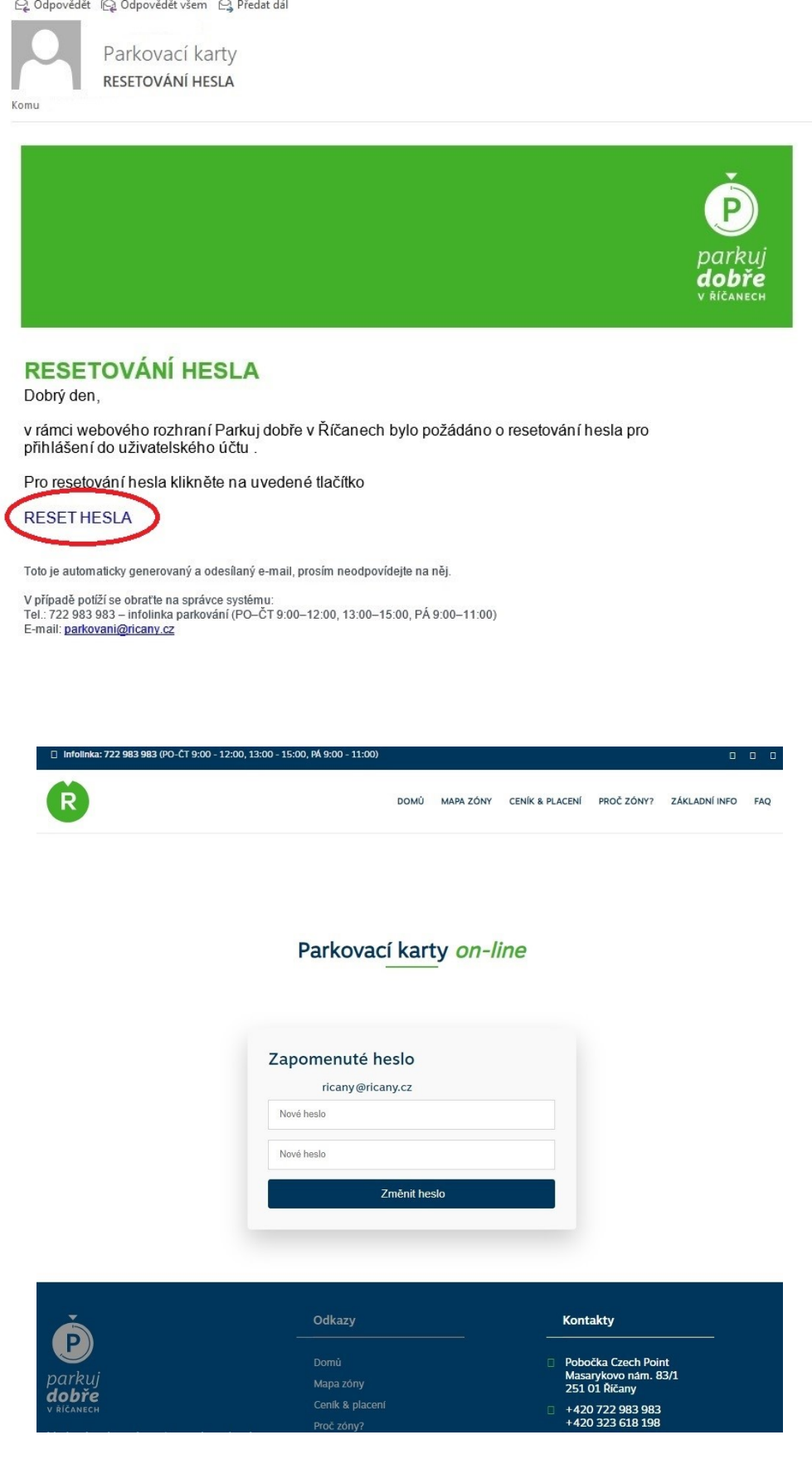

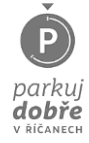

Po nastavení nového hesla se budete moci přihlásit.

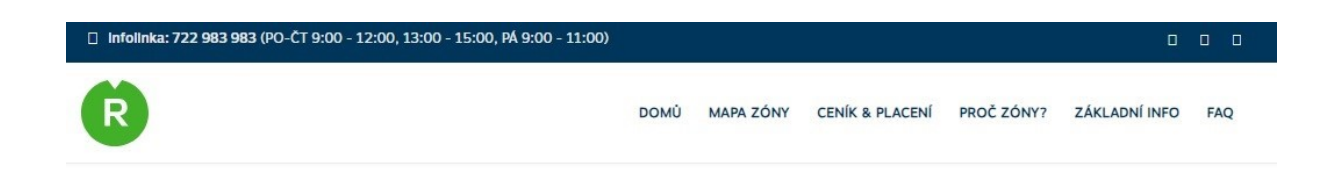

## Parkovací karty on-line

Vaše heslo bylo změněno nyní se můžete přihlásit.

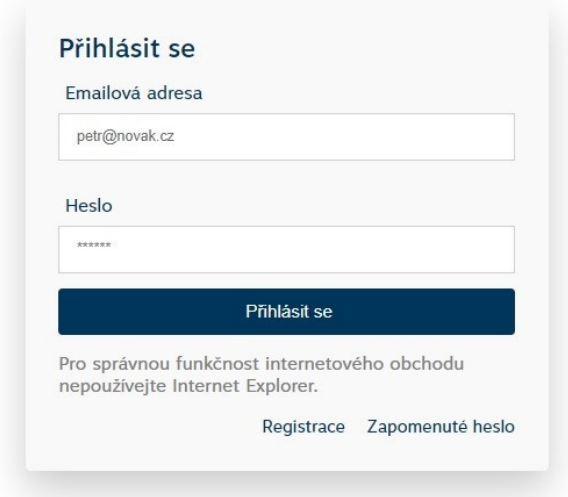

Pokud jste při registraci na kontaktním centru e-mailovou adresu neuvedli, dostavte se osobně na kontaktní místo, zde bude po ověření totožnosti váš e-mail k údajům o Vaší osobě přiřazen, postup dále bude stejný.